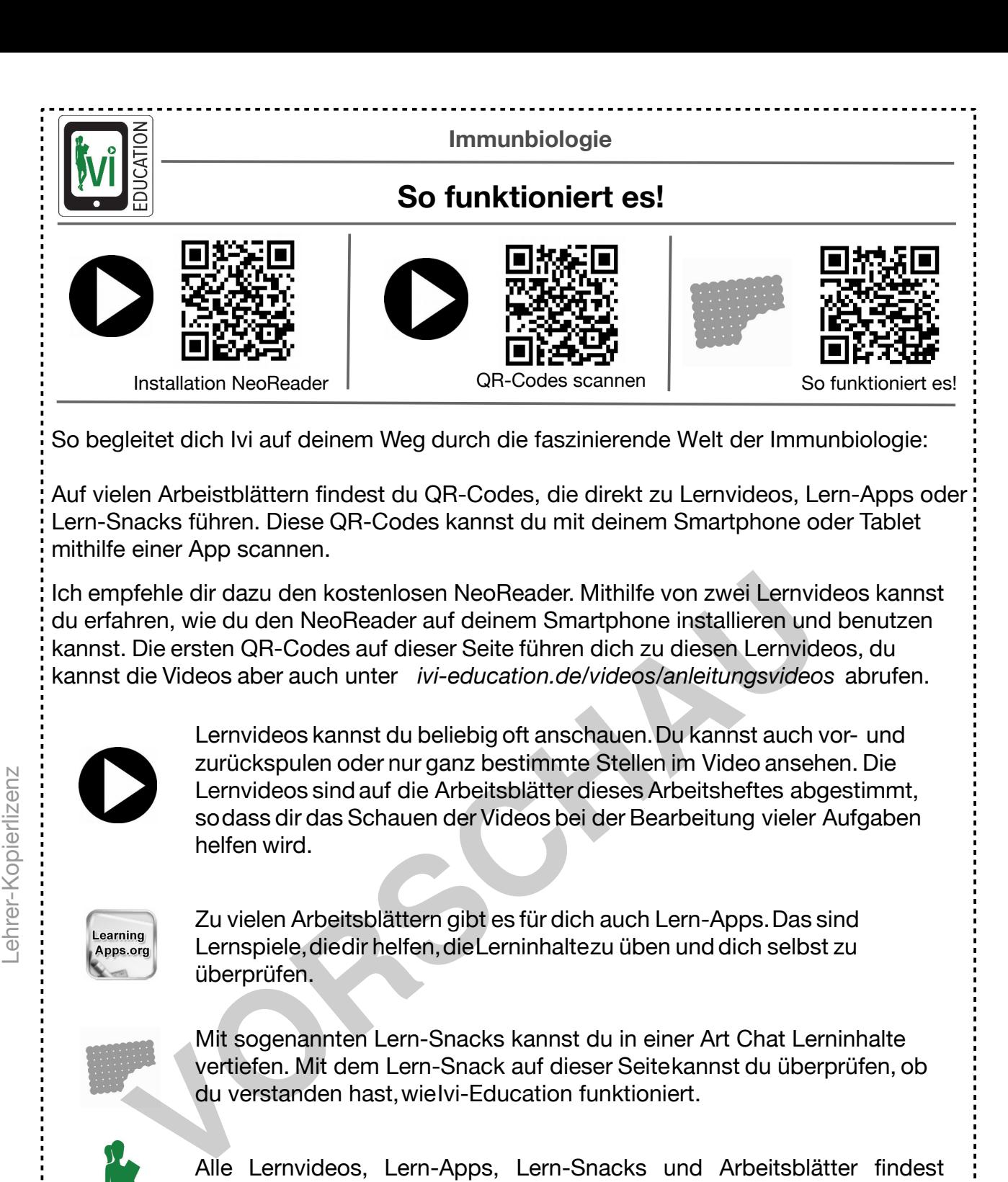

Alle Lernvideos, Lern-Apps, Lern-Snacks und Arbeitsblätter findest du auch auf der Webseite *ivi-education.de*. Außerdem findest du dort kostenfrei viele Lernvideos von meinen Kooperationspartnern für das Fach Mathematik.

?

Dieses Symbol führt dich zu einer Hilfestellung für eine bestimmte Aufgabe. Hilfestellungen sind immer kurze Texte, die hinter einem QR-Code liegen. Zum Scannen dieser QR-Codes wird sogar kein Internetzugang benötigt.

QR-Codes mit diesem Symbol sind immer Links zu bestimmten Webseiten im Internet. Meist erhältst du auf diesen Webseiten wichtige Informationen für die Lösung von Aufga **[zur Vollversion](https://www.netzwerk-lernen.de/Viren)**

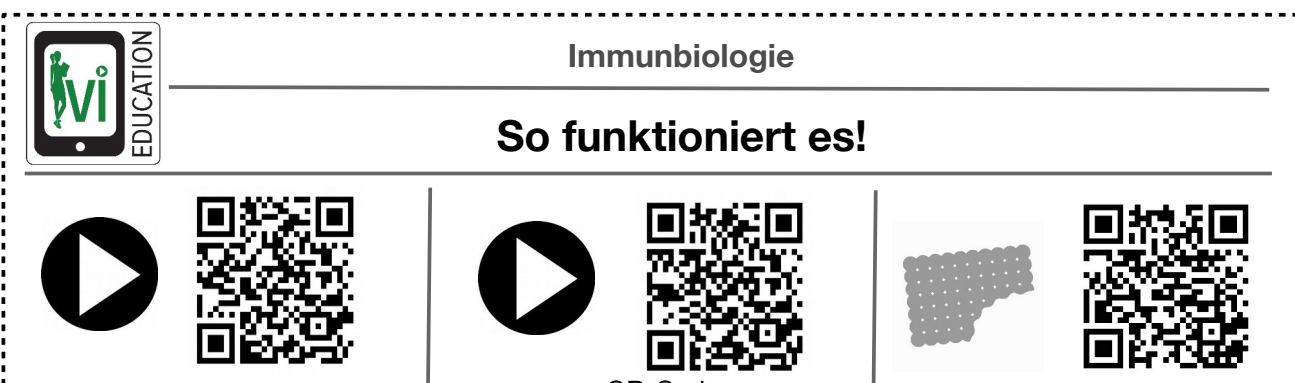

Installation NeoReader | GR-Codes scannen | So funktioniert es!

 $QR-C$ 

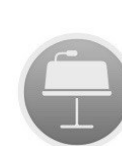

Bei dem QR-Code, der sich neben diesem Symbol befindet, kannst du eine Vorlage für eine Keynote-Präsentation laden. Diese Vorlage ist auf eine bestimmte Aufgabenstellung auf dem Arbeitsblatt abgestimmt. Du kannst diese Vorlage verwenden, wenn du ein iPad oder Mac-Computer mit der App "Keynote" besitzt.

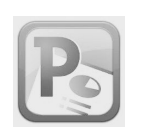

Wenn du z.B. auf einem Windows-PC oder Android-Tablet arbeitest, kannst du mithilfe der QR-Codes neben diesem Symbol Vorlagen für Präsentationen als PowerPoint-Datei laden. Wenn du z.B. auf einem Windows-PC oder Android-Tablet and Kannst du mithilfe der QR-Codes neben diesem Symbol Vorla<br>
Präsentationen als PowerPoint-Datei laden.<br>
Du solltest in diesem Heft mit Bleistift oder einem anderen "

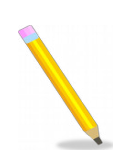

Du solltest in diesem Heft mit Bleistift oder einem anderen "löschbaren" Stift arbeiten, damit du Fehler leicht verbessern kannst.

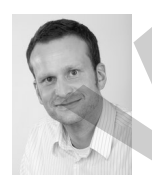

netzwerk lernen...

Viel Erfolg beim Lernen mit diesem Arbeitsheft wünscht dir

*Marcus von Amsberg*

*(Gründer von Ivi-Education)*

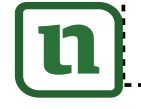

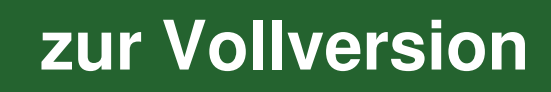

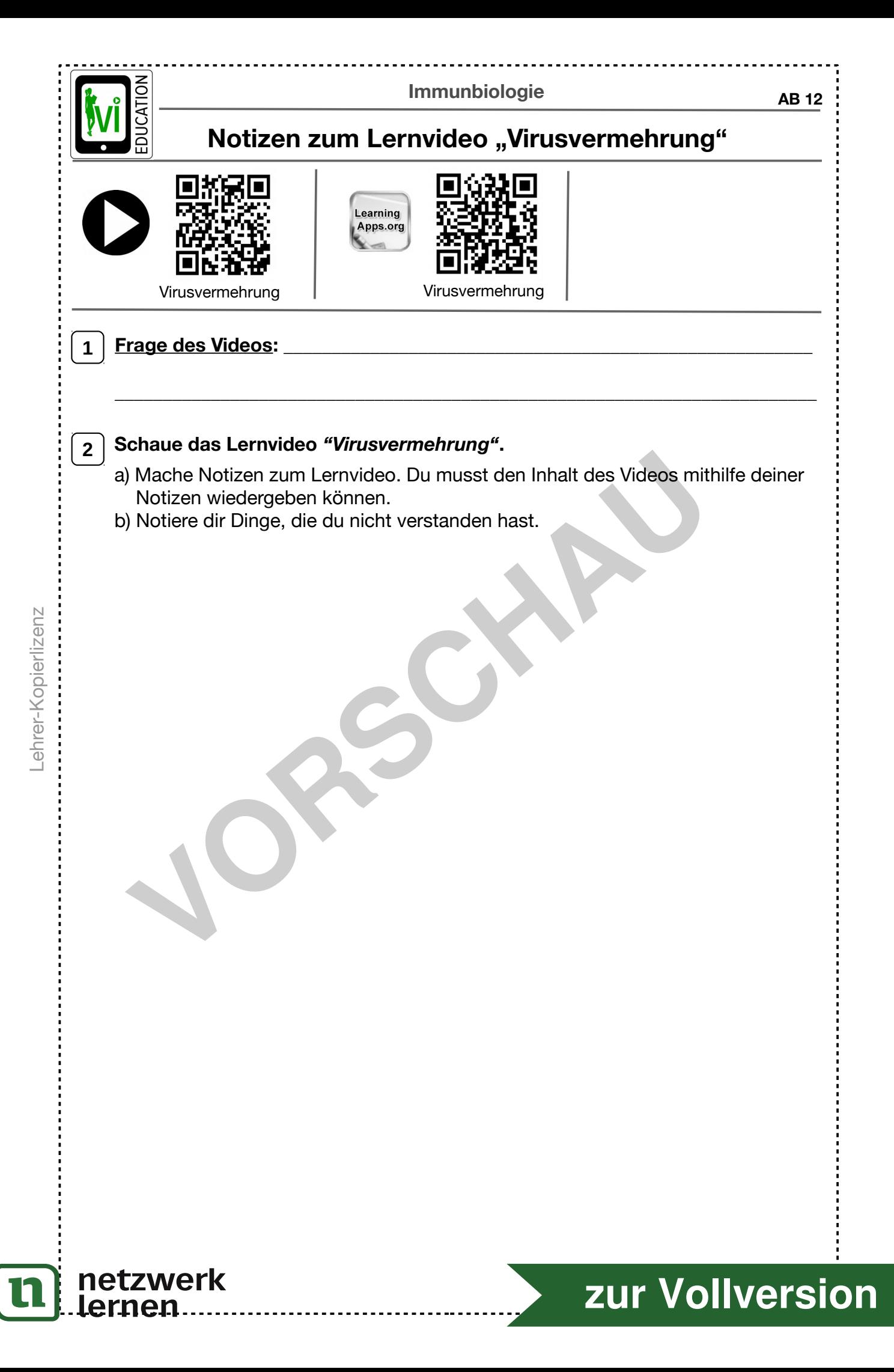

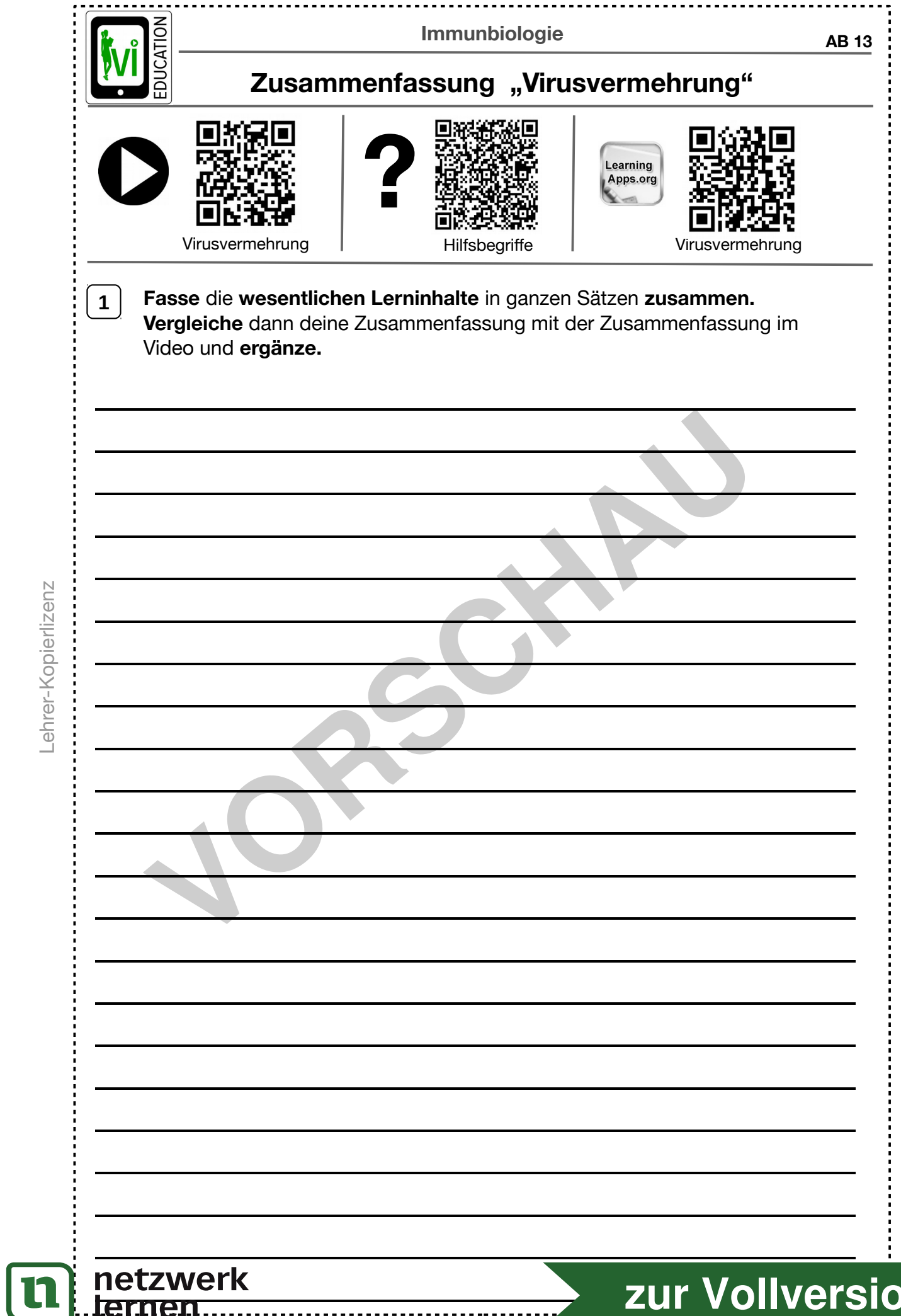

n

Lehrer-Kopierlizenz

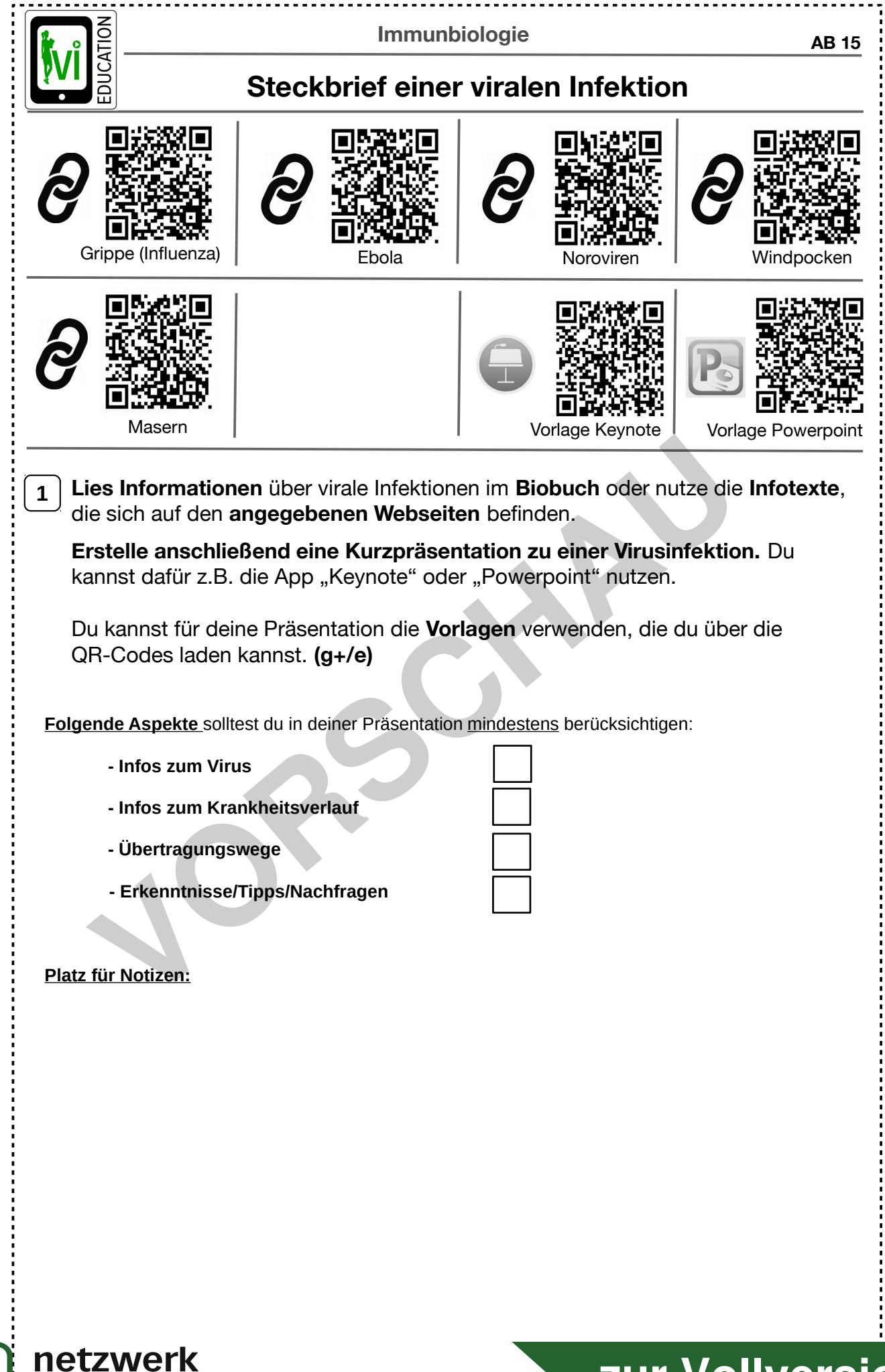

Lehrer-Kopierlizenz Lehrer-Kopierlizenz

lernen.

**[zur Vollversion](https://www.netzwerk-lernen.de/Viren)**